# **NUMWIN.VBX Custom Control**

### **Description**

The NUMWIN.VBX custom control allows you to make use of all the hWnds of all applications running in the windows environment. When issued a IDC\_REFRESH action command, NUMWIN searches the desktop for all windows and returns three arrays that can be searched for the appropriate data desired.

hWnds include the main windows, MDI windows, MDI child windows, text boxes, buttons, etc. In VB some controls do not have hWnds, i.e., VB label controls, and they will not show up in the return arrays.

#### **File Name**

#### NUMWIN.VBX

#### **Remarks**

When you create and distribute applications that use the NUMWIN control you should install the file NUMWIN.VBX in the customer's Microsoft Windows \WINDOWS\SYSTEM sub directory. All of the properties, events, and methods for this control are listed below.    Properties and events that apply only to this control, or require special considerations when used with it, are underlined. They are documented in this help file. See the Visual Basic Language Reference or on-line Help for documentation of the remaining properties, events, and methods.

# **Properties**

**Action** CtlName Index Left Top Tag

# **Events**

**NumWinClick** 

#### **Methods**

The Action property is used as a pseudo method. To cause the control to refresh the window data arrays, an IDC\_REFRESH action command is issued.

#### **Tips and Techniques**

# **Tips and Techniques**

# **1. Refresh Command:**

Issuing a IDC\_REFRESH action command returns HWNDS for the instance in time that pertains to the NumWinClick() event. One common problem encountered is with stale data, that is a hWnd that is no longer valid. This typically happens when a window is closing, additional documents opened, applications terminated or new applications started. As a precaution, always use the values returned immediately after issuing a IDC\_REFRESH action.

#### Action Property, NUMWIN Control

#### **Description**

Setting the Action property to IDC\_REFRESH causes the custom control to search the desktop, load the arrays with all hWnds found and return a click event signaling the arrays are filled. The VB application can then query the arrays and take out the data the application wishes to use.

Since Windows is a dynamic environment, the data returned by NUMWIN.VBX should be used immediately, and before using the data again a new IDC\_REFRESH should be issued. This insures that the arrays contain only the most current hWnd parameters. You should refrain from issuing a VB DoEvents() function while making use of the data to prevent Windows from changing the hWnds, i.e., closing any open Window, and invalidating the hWnd.

#### **Usage**

[form.]CALCKER.**Action**[ = setting %]

#### **Settings**

The Action property settings are:

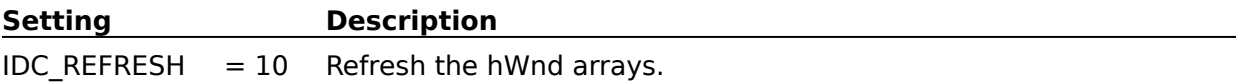

#### **Remarks**

The data returned is valid only at the time the action command is issued. Use the results immediately, and re-issue the IDC\_REFRESH action if the hWnd data is needed later.

#### **Data Type**

Integer

# **NumWinClick Event, NUMWIN Control**

# **Description**

This event is generated when the user issues the IDC\_REFRESH action and the arrays contain valid data. The arrays can be queried immediately upon receipt of this event.

### **Syntax**

**Sub** NUMWIN\_**NumWinClick** ( Count As Integer)

### **Remarks**

The "Count" returned is the number of total windows found.

The three data arrays returned are invisible to the VB application and need no declaration from VB. They are accessed as follows;

1. The hWnds are returned in HwndArray.

2. The Parent hWnd are returned in HwndParArray.

3. The Window Text, that is what appears in the title bar or the caption property, is returned in the WinTextArray.

#### The arrays are accessed from VB as follows:

```
MyHwnd = NumWin1.HwndArray(ndex)
MyParent = NumWin1.HwndParArray(ndex)
MyWindowText = NumWin1.WinTextArray(ndex)
```
where "ndex" is the array index of the desired hWnd

You can use the returned data to find out what the structure of the DeskTop look like. For instance, a Window with a  $HwndParArray(ndex) = 0$  is a top level window, that is it has no parent. The Window Text obtained for the same index is the title bar text of the main window for that application. Thus to build a picture of all top level windows, search for the value  $NumWin1.HwndParArray(ndex) = 0$  and use all these windows as top level windows

#### **Usage**

The returned parameters are usable by VB or any Windows API call which takes a parameter of one of the returned types. See the demo program for tips on what additional aspects of windows might be accessed.